# فعاليات محوسبة بالإعتماد على مقالات ودراسات

ايجاد عدد المكعبات الموجودة داخل صناديق

# <span id="page-0-0"></span>مضمون الوحدة

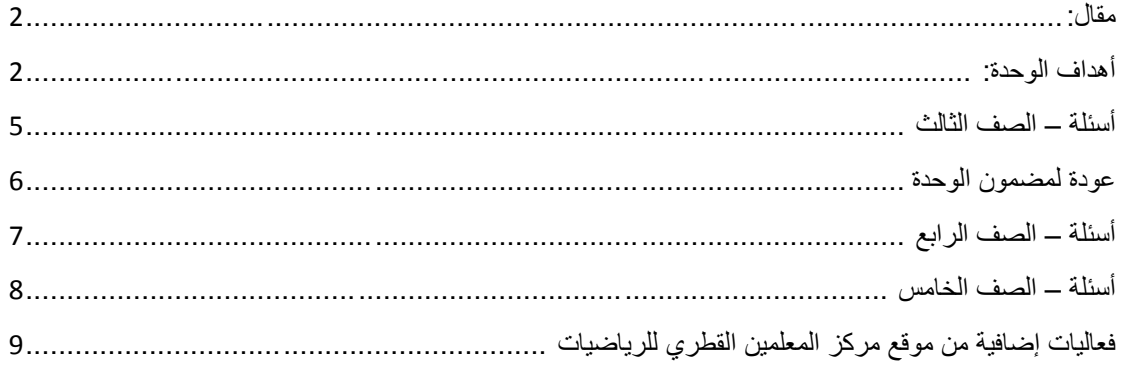

# <span id="page-1-0"></span>**مقال:**

### **ايجاد عدد المكعبات**

يصف المقال استراتيجيات عدّ نمطية يستخدمها الطالب إليجاد عدد المكعبات بأجسام ثالثية األبعاد، ويبين لماذا هذا النوع من المسائل تكون صعبة بالنسبة للطالب. باإلضافة إلى ذلك، يقدم المقال مهام تعليمية تساعد الطالب على تنمية طرق التفكير في هذا النوع من المسائل.

[عودة لمضمون الوحدة](#page-0-0)

# <span id="page-1-1"></span>**أهداف الوحدة:**

تطوير القدرة على إنشاء نماذج عقلية وحساب حجوم الصناديق. التطبيقات المحوسبة من شأنها أن تساعد الطالب على فحص تخميناتهم، بناء افكار وذلك بناءً على األسئلة التي تم طرحها في المقال. يمكن االستعانة أيضاً بتجميعات مكعبات.

# تطبيق 1: بناء أجسام من مكعبات

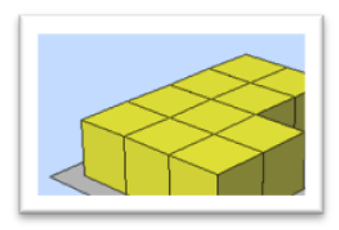

### [http://www.fi.uu.nl/toepassingen/00249/toepassing\\_wisweb.en.html](http://www.fi.uu.nl/toepassingen/00249/toepassing_wisweb.en.html)

**اهداف:**

التطبيق يتيح بناء مباني من مكعبات، يربط بين جهات المبنى المختلفة وبين المبنى نفسه.

**توجيهات للعمل على التطبيق المحوسب:** 

- يمكن بناء مباني بمساعدة مكعبات.
- يمكن أن نرى المبنى من عدة جهات ويمكن أن نقم بتدوير المبنى.
	- يمكن إخفاء المظهر من عدة إتجاهات.
- خالل عملية البناء يمكن أن نعرف عدد المكعبات التي قمنا باستخدامها )في الجهة اليسرى السفلى من الشاشة(.

 $\mathcal{L}_\text{max}$  and the contribution of the contribution of the contribution of the contribution of the contribution of the contribution of the contribution of the contribution of the contribution of the contribution of the

باإلمكان القيام بالعملية العكسية وهي إزالة مكعبات من المبنى.

شاهد [الفيلم التوضيحي.](http://ymath.haifa.ac.il/images/stories/part4/archive/followed_articles_with_applets/followed-articles-1/building-cubes.swf)

# تطبيق 2: تعبئة صندوق بمكعبات

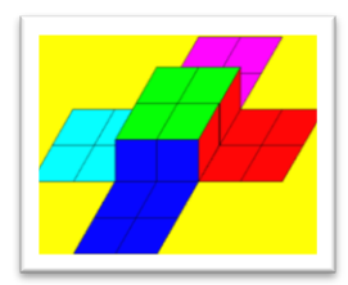

# <http://illuminations.nctm.org/Activity.aspx?id=4095>

#### **أهداف:**

التطبيق يتيح عرض انتشارات مختلفة للصناديق بحسب القياسات الخاصة بكل صندوق، يتيح تعبئة الصناديق بالمكعبات.

### **توجيهات للعمل على التطبيق المحوسب:**

يمكن تعبئة الصندوق بطرق مختلفة:

- مكعب منفرد cube
- صف من المكعبات cubes of row
- طبقة من المكعبات layer of cubes

### يمكن حذف أجزاء من الصندوق بإحدى الطرق التالية:

- Last Remove حذف الجزء األخير الذي تم وضعه
	- Clear حذف الكل

يمكن أن نرى الصندوق بعد إغالقه وذلك بالضغط على وجه الصندوق. يمكن أن نغير من أطوال الصندوق، طول، عرض وإرتفاع لكي نراها بأحجام مختلفة. [شاهد الفيلم التوضيحي](http://ymath.haifa.ac.il/images/stories/part4/archive/followed_articles_with_applets/followed-articles-1/prisa.swf) .

 $\mathcal{L}_\text{max}$  and the contribution of the contribution of the contribution of the contribution of the contribution of the contribution of the contribution of the contribution of the contribution of the contribution of the

<span id="page-4-0"></span>**اسئلة – الصف الثالث**

.1 كم مكعباً عليكم أن تستخدموا لبناء المبنى الذي يظهر في الرسم؟

خمنوا وافحصوا بمساعدة [التطبيق المحوسب.](http://www.fi.uu.nl/toepassingen/00249/toepassing_wisweb.en.html)

[للفيلم التوضيحي في التطبيق](http://ymath.haifa.ac.il/images/stories/part4/archive/followed_articles_with_applets/followed-articles-1/building-cubes.swf)

- .2 كم مكعباً عليكم أن تستخدموا لبناء المبنى الذي يظهر في الرسم؟ خمنوا وافحصوا بمساعدة [التطبيق المحوسب.](http://www.fi.uu.nl/toepassingen/00249/toepassing_wisweb.en.html)
- 

- 3. كم مكعبا يمكن أن نملأ الصندوق المبين في المثال التالي؟ خمنوا وافحصوا بمساعدة [التطبيق المحوسب](http://illuminations.nctm.org/Activity.aspx?id=4095)
- .4 كم مكعبا يمكن أن نمأل الصندوق المبين في المثال التالي؟ خمنوا وافحصوا بمساعدة [التطبيق المحوسب.](http://illuminations.nctm.org/Activity.aspx?id=4095)

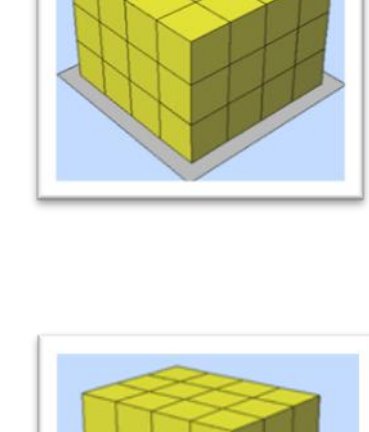

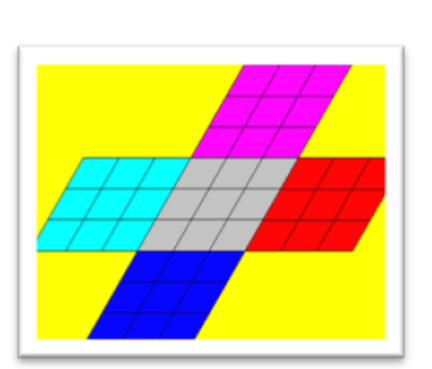

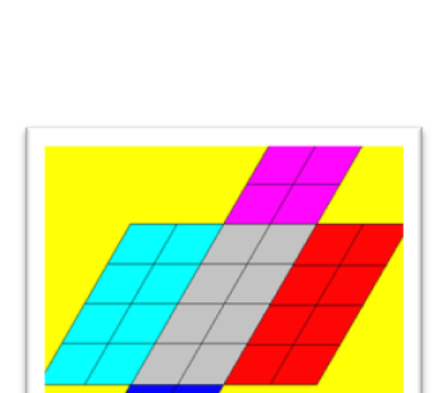

.5 انظر الى الصورة التي أمامك. قاعدة الصندوق تبدو كالتالي:

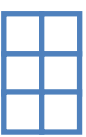

أُرسم وجوه الصندوق بحيث تحصل على صندوق مفتوح يحوي 12 مكعباً بالضبط.

<span id="page-5-0"></span>[عودة لمضمون الوحدة](#page-0-0)

 $\mathcal{L}_\text{max}$  and the contribution of the contribution of the contribution of the contribution of the contribution of the contribution of the contribution of the contribution of the contribution of the contribution of the

# **أسئلة – الصف الرابع**

.1 نمأل صندوقاً بمكعبات. بعد ذلك، ننظر إلى المبنى.

**ألمبنى من الجهة االمامية: المبنى من الجهة اليمنى:** 

<span id="page-6-0"></span>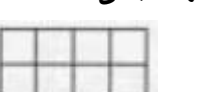

**ألمبنى من الجهة العليا:** 

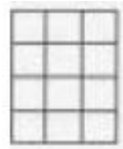

أ. خمنوا، كم مكعباً نحتاج لتركيب المبنى؟

ب. افحصوا تخمينكم وابنوا بمساعدة [التطبيق.](http://www.fi.uu.nl/toepassingen/00249/toepassing_wisweb.en.html)

.2 على ورق تربيعات، ارسموا الجهة األمامية، الجهة العليا والجهة الجانبية للرسمة التالية.

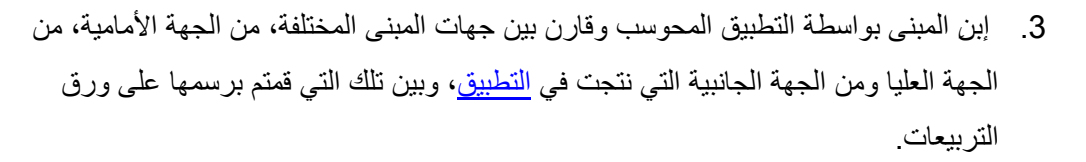

.4 إستعينوا [بالتطبيق المحوسب](http://www.fi.uu.nl/toepassingen/00249/toepassing_wisweb.en.html) لبناء مبنى من المكعبات كما يظهر في الرسم التالي:

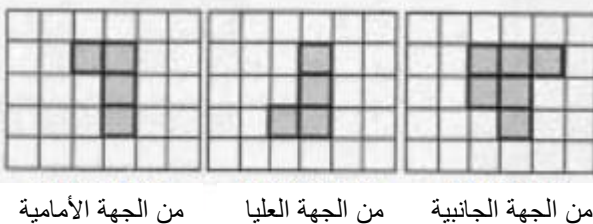

إستر اتبجبة: إبدأ عملية البناء في التطبيق المحوسب من جهة المبنى األسهل بالنسبة اليك. يمكنكم االستعانة بتجميعات مكعبات.

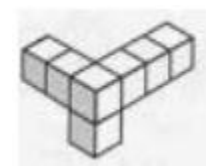

<span id="page-7-0"></span>**أسئلة – الصف الخامس** 

1. في كل واحدة من المسائل الأربعة التالية، خمنوا عدد المكعبات في الصناديق وافحصوا تخميناتكم بواسطة <mark>التطبيق المحوسب</mark>. أكتبوا كيف عرفتم عدد المكعبات. اعرضوا حلكم والإستراتيجيات التي استخدمتموها أمام أصدقائكم.

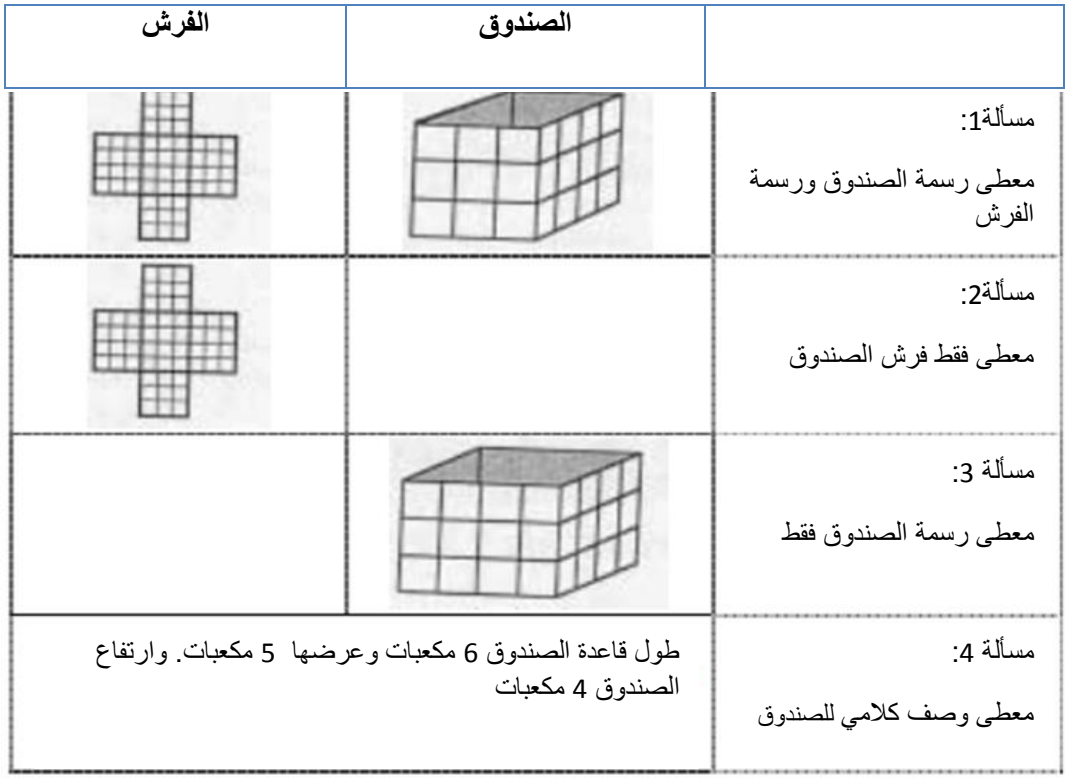

.2 خمنوا، كم رزمة من المكعبات ذات أحجام مختلفة يمكن أن ندخل إلى الصناديق. افحصوا تخميناتكم بواسطة التطبيق المحوسب. )في التطبيق يمكن فحص مكعبات منفردة، أو صفوف من المكعبات).

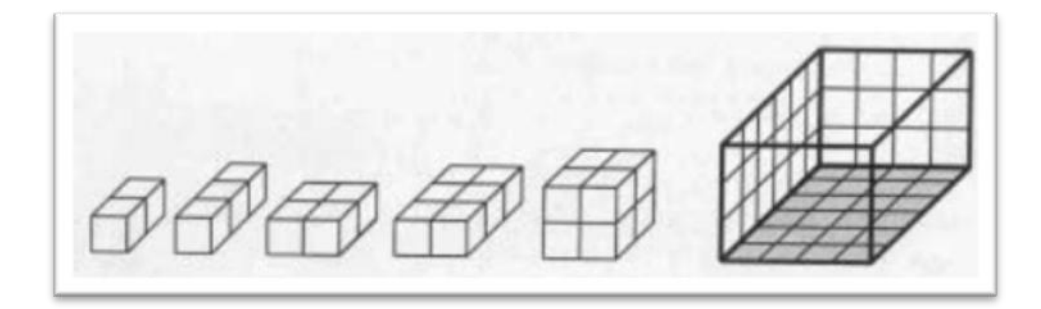

 $\mathcal{L}_\text{max}$  and the contribution of the contribution of the contribution of the contribution of the contribution of the contribution of the contribution of the contribution of the contribution of the contribution of the

# <span id="page-8-0"></span>**فعاليات إضافية من موقع مركز المعلمين القطري للرياضيات**

### [قياس الحجم](http://ymath.haifa.ac.il/images/stories/part4/archive/geo/geo16heb.pdf)

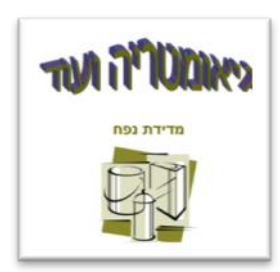

### [ما هو ارتفاع الوعاء](http://ymath.haifa.ac.il/images/stories/part4/archive/applets/java29.pdf)

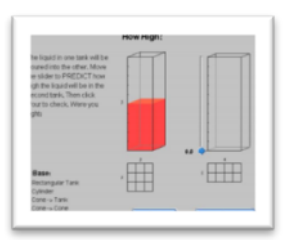

[مركز تعليمي مباني وصناديق](http://ymath.haifa.ac.il/images/stories/part4/archive/mercazonim/heker4hebwithapplet.pdf) ) مدمج تطبيق محوسب(

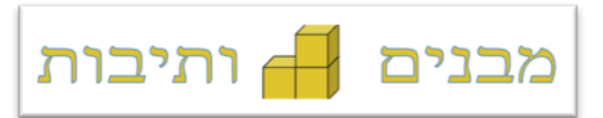

[عودة لمضمون الوحدة](#page-0-0)

 $\mathcal{L}_\text{max}$  and the contribution of the contribution of the contribution of the contribution of the contribution of the contribution of the contribution of the contribution of the contribution of the contribution of the